## Adding APN to your vivo Phone

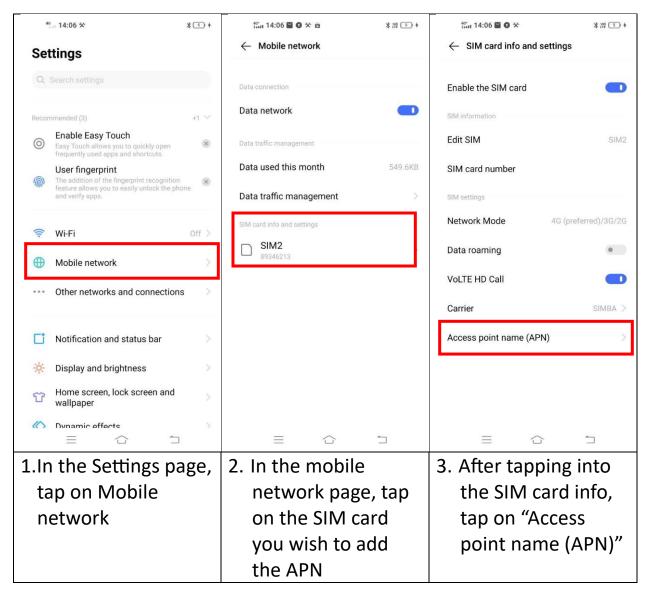

| ∰ii 14:06 🖬 O 🛠 术部 3 +                           |  | 40° 14:07                                                                                     | ₩ 1 1 1 1 1 1 1 1 1 1 1 1 1 1 1 1 1 1 1 |  |
|--------------------------------------------------|--|-----------------------------------------------------------------------------------------------|-----------------------------------------|--|
| ← Access point name (APN)                        |  | Cancel                                                                                        | Edit access point Done                  |  |
| Universally used                                 |  | Name                                                                                          | TPG                                     |  |
| >                                                |  |                                                                                               |                                         |  |
| >                                                |  | APN                                                                                           | TPG                                     |  |
| >                                                |  | Proxy                                                                                         | Not set                                 |  |
| Others                                           |  | Port                                                                                          | Not set                                 |  |
| >                                                |  | Username                                                                                      | Not set                                 |  |
| New APN >                                        |  | Password                                                                                      | Not set                                 |  |
| Reset to default                                 |  | Server                                                                                        | Not set                                 |  |
|                                                  |  | MMSC                                                                                          | Not set                                 |  |
|                                                  |  | MMS proxy                                                                                     | Not set                                 |  |
|                                                  |  | MMS port                                                                                      | Not set                                 |  |
|                                                  |  | MCC                                                                                           | 525                                     |  |
|                                                  |  |                                                                                               | Delete                                  |  |
|                                                  |  | =                                                                                             |                                         |  |
| 4. Under the Access Point Names click on New APN |  | <ol> <li>Under APN, type in TPG and<br/>save (Can leave everything else<br/>blank)</li> </ol> |                                         |  |